## iPhone Photography Class Mary's Woods – Spring Term Grace Pitzer – Instructor Mondays, 2:00 – 3:00, April 125 – May 23, 2022 O'Neil Theater

Class 5: May 23, 2022

## 1. For You: Memories

- a. Collection of photos Apple thinks belong together
- b. Plays like a movie
- c. Add or subtract photos in it
- d. Change the music
- e. Share with friends
- f. Save movie to you Photos as video
- g. Tutorial: *How to make a memory movie in For You in Photos on iPhone iOS 15*<a href="https://www.youtube.com/watch?v=nz6yvlYPXg">https://www.youtube.com/watch?v=nz6yvlYPXg</a>

## 2. Markup Tools

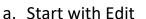

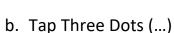

- c. Choose what you want to do
  - i. Use a pen or highlighter
  - ii. Tap + to add Text or Signature
  - iii. Tap Edit to change text
  - iv. Choose a color
  - v. Change font and size with AA
- d. Use to personalize your Lock screen (see handout)
- e. Tutorials for Markup tools
  - i. Use an iPhone to Sign docs and markup images

(A) Markup

https://www.youtube.com/watch?v=sf6p7bzhPSY&t=5s

## 3. Touch Retouch App, \$3.99

- a. Remove Objects
  - i. Use Brush sizes
  - ii. Lasso around the object
  - iii. Eraser
  - iv. Settings Use Object Aware Algorithm
- b. Remove Lines
  - i. Lines
  - ii. Segments
  - iii. Thick, Medium, Thin
- c. Meshes
- d. Clone Stamp
  - i. Brush
  - ii. Mirroring
  - iii. Size, Opacity, Hardness, Edge Aware
- e. *NEW: TouchRetouch 5.0 Removes Anything in Your Photos On Your Phone* <a href="https://www.youtube.com/watch?v=lycDsjAWqtk">https://www.youtube.com/watch?v=lycDsjAWqtk</a>